# Eight Eye Workflow

The Eight-Eye Workflow module adds a second approval layer to the [Six Eye Workflow](https://wiki.magnolia-cms.com/display/SERVICES/Six+Eye+Workflow). This third layer is another independent group of reviewers specialized in some aspect of the page. For example, marketing implications. Upon marketing approval, the page is then pushed to the second review step which may be for other legal related requirements.

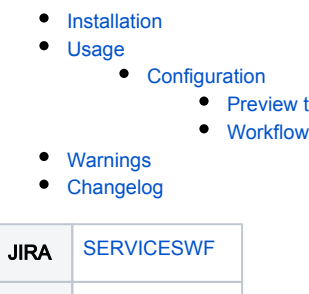

Git [six-eye-workflow](https://git.magnolia-cms.com/projects/SERVICES/repos/eight-eye-workflow/browse)

## <span id="page-0-0"></span>Installation

Maven is the easiest way to install the module. Add the following dependency to your [bundle](https://documentation.magnolia-cms.com/display/DOCS56/Bundles+and+webapps):

```
<dependency>
   <groupId>info.magnolia.workflow</groupId>
  <artifactId>magnolia-workflow-eight-eye</artifactId>
   <version>${sixEyeWorkflowVersion}</version>
</dependency>
```
task

#### Versions

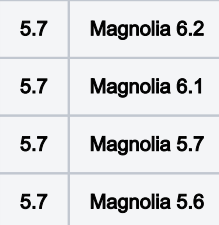

## <span id="page-0-1"></span>Usage

The workflow is configured in series. First is the "preview-8eye" step, followed by the "six eye review for publication" step.

The preview step offers the same possibilities for action: approve, reject, abort. Assuming the user approves the content the Eight Eye workflow calls the Six Eye workflow.

## <span id="page-0-2"></span>**Configuration**

The module installs two configurations. You will need to make some changes to get the Eight Eye workflow setup.

#### <span id="page-0-3"></span>Preview task

The preview-8eye task is the new human task added to the overall workflow. You will need to set the group(s) which should be notified for this step in the workflow.

The preview task extends from the publish task in the workflow-jbpm module. The groups configuration is overridden so that you can configure the groups for the task. For example, all content needs to go through a marketing review before the final review and publish step. Create a new group called marketing in the [Security app](https://documentation.magnolia-cms.com/display/DOCS/Security+app). Next add the marketing group to the list of groups for the preview task.

⊘

When creating new groups it might be a good idea to make sure the superuser is a part of it.⊗

### <span id="page-1-0"></span>**Workflow**

The configuration for the six eye workflow will be bootstrapped on installation. In order to call the workflow you will need to update the activate command to call it. For example, I want all page publications to go through the six eye review.

Update the workflow module to call eightEyeReviewForPublication.

# <span id="page-1-1"></span>Warnings

• This module is at INCUBATOR level.

# <span id="page-1-2"></span>Changelog

Version 5.7 - Initial release of the incubator version of this module.